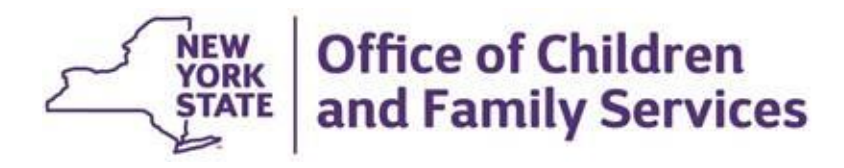

## **Contract Instructions Document**

- Pages 2–4 of this document shows summaries of the required documents
- Pages 5–13 are the instructions for each of the required documents

- Please contact your program manager or email **fau@ocfs.ny.gov** for any assistance.
- Note: OCFS will attempt to obtain as many documents as feasible through the Grants Gateway Vault and will up load them into the Contract Management System (CMS) if they are up to date.

## **Summary of Required Contract Documents**

(See pages 4-11 for more detailed instructions)

- Interactive: Enter data directly in the document. Click on SUBMIT to save.
- Download: Click on document title follow the system directions to take the document out of the CMS and save as a WORD document on your personal computer. The Downloadable documents that require submission will need to be uploaded into the CMS after they are completed.
- Upload: Click on Upload Document. Upload as a WORD or scanned document (.pdf only).

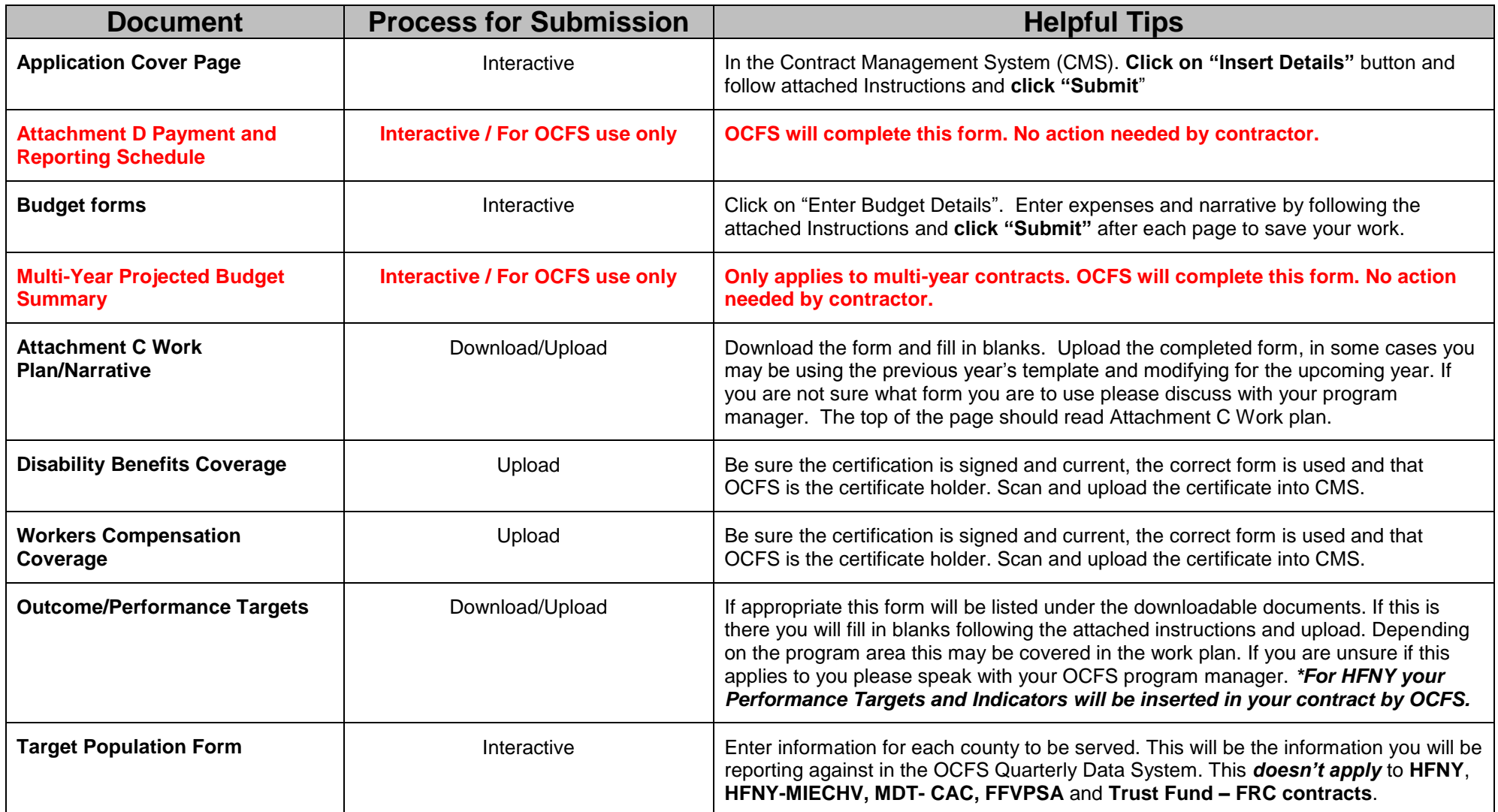

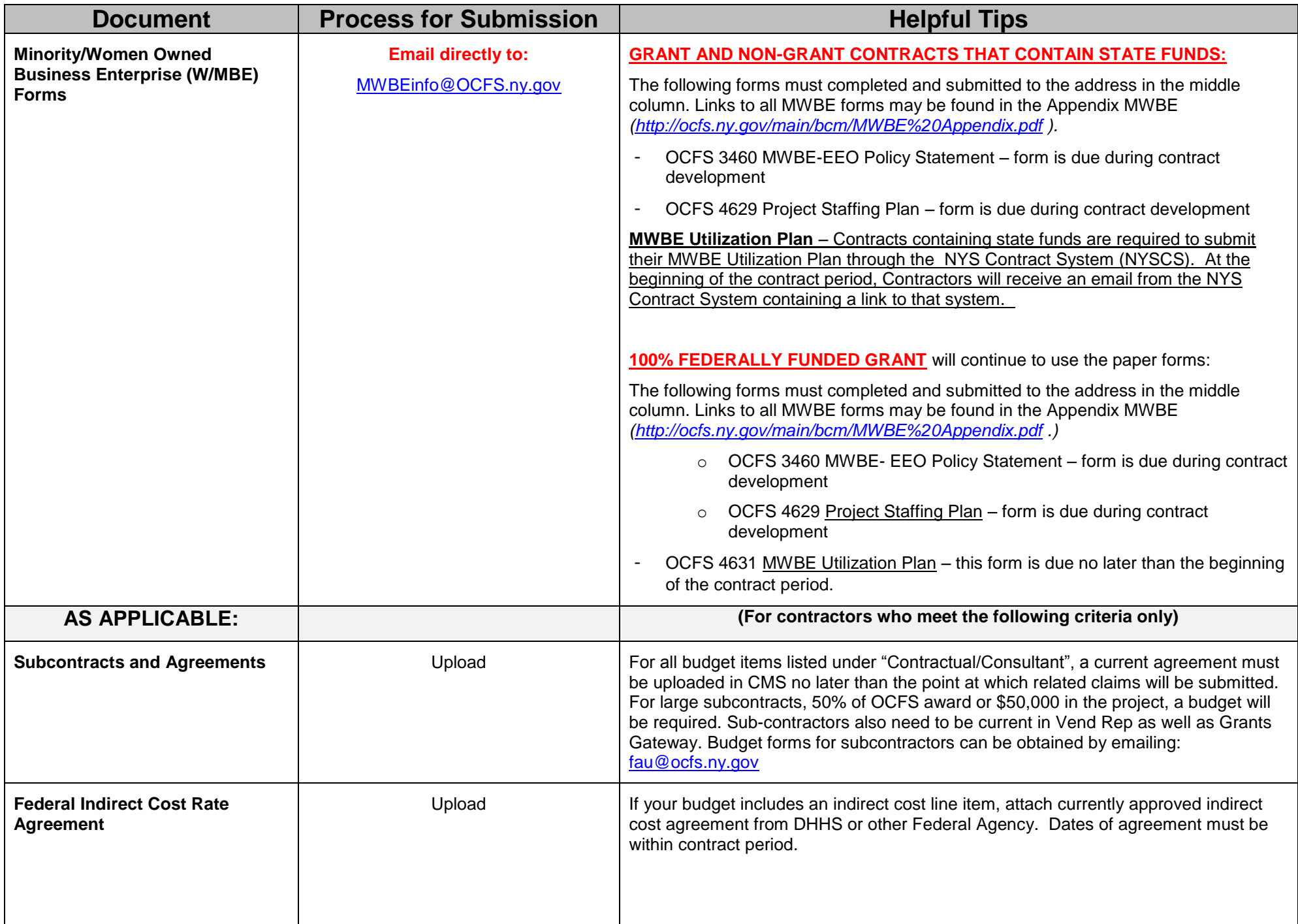

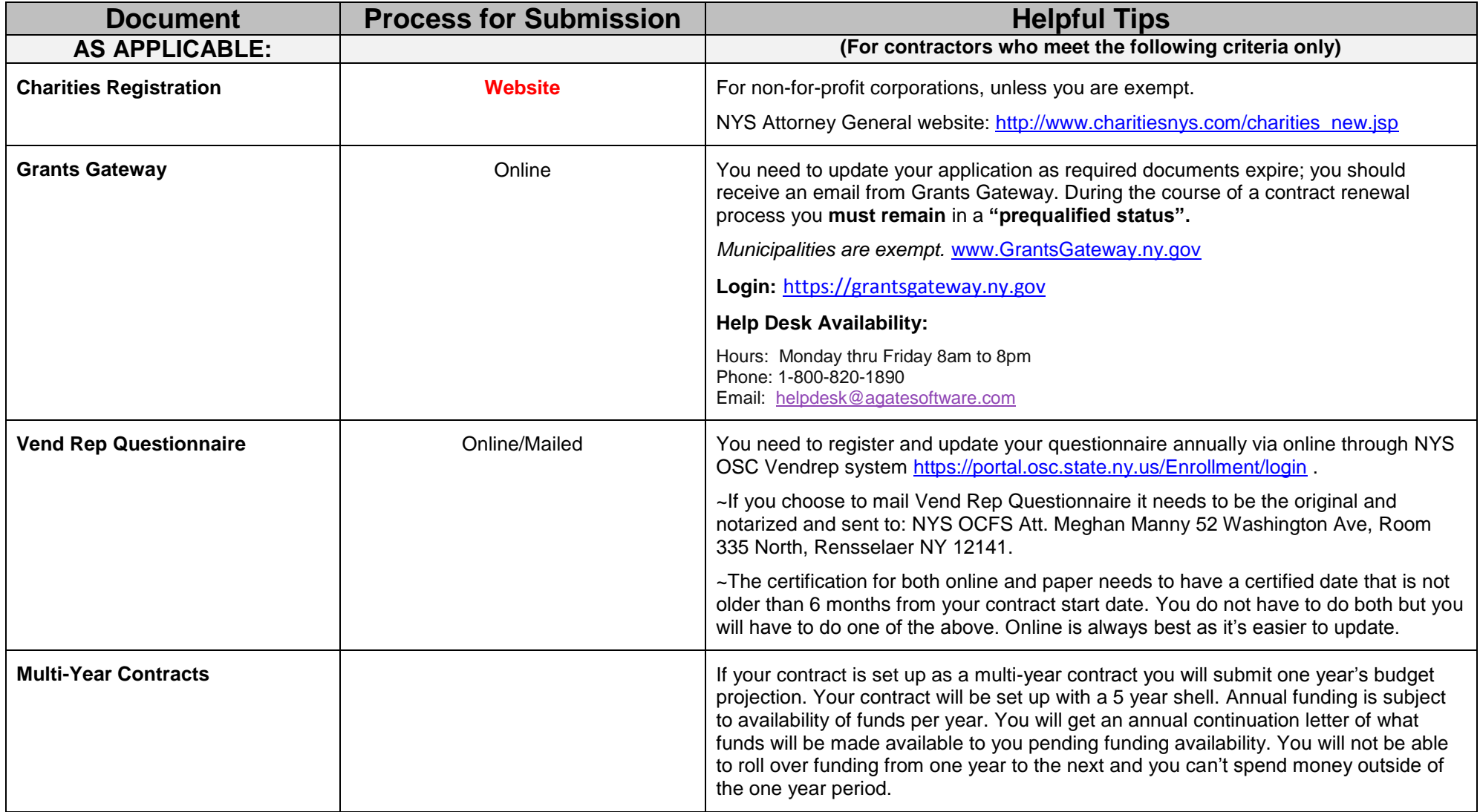

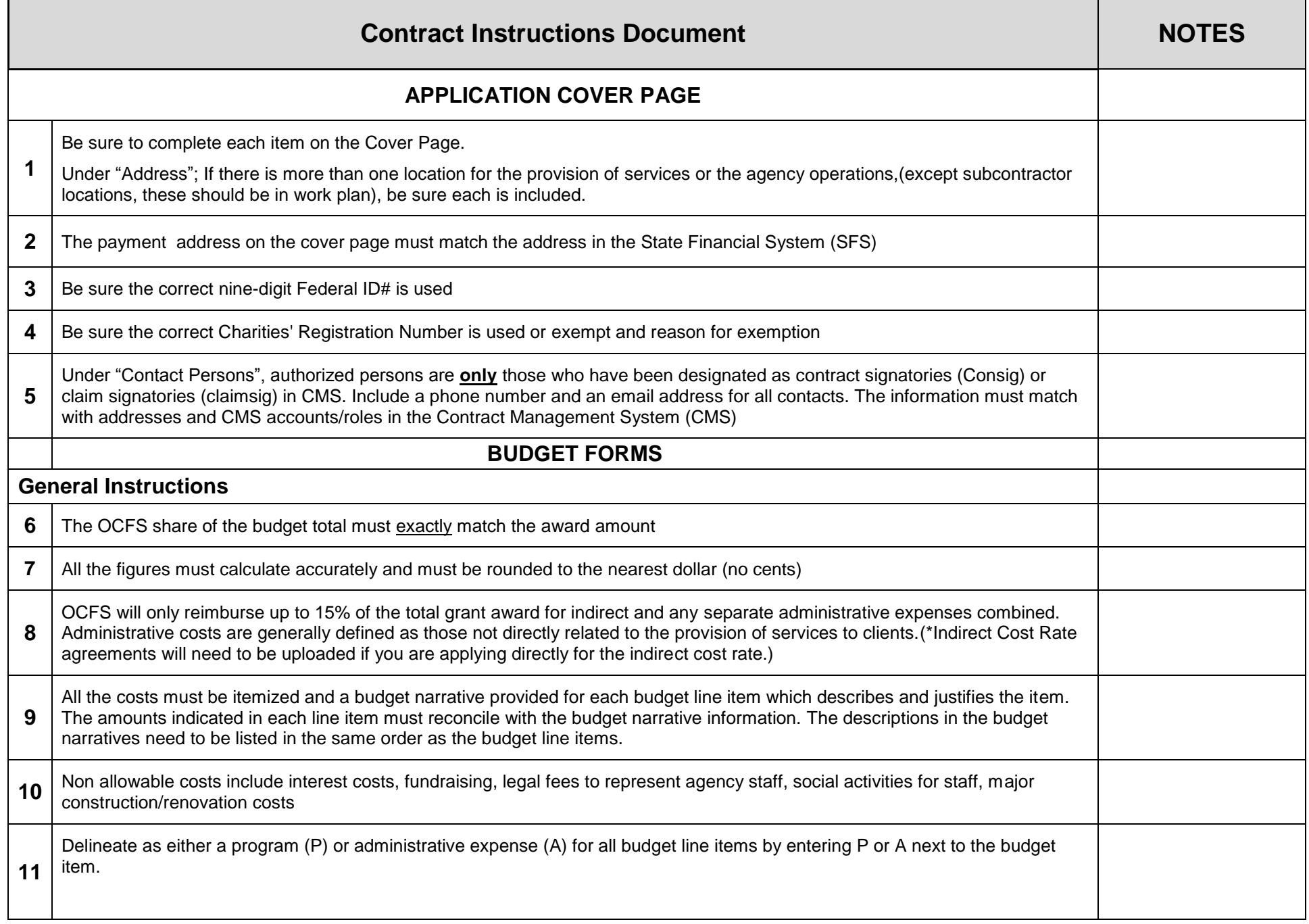

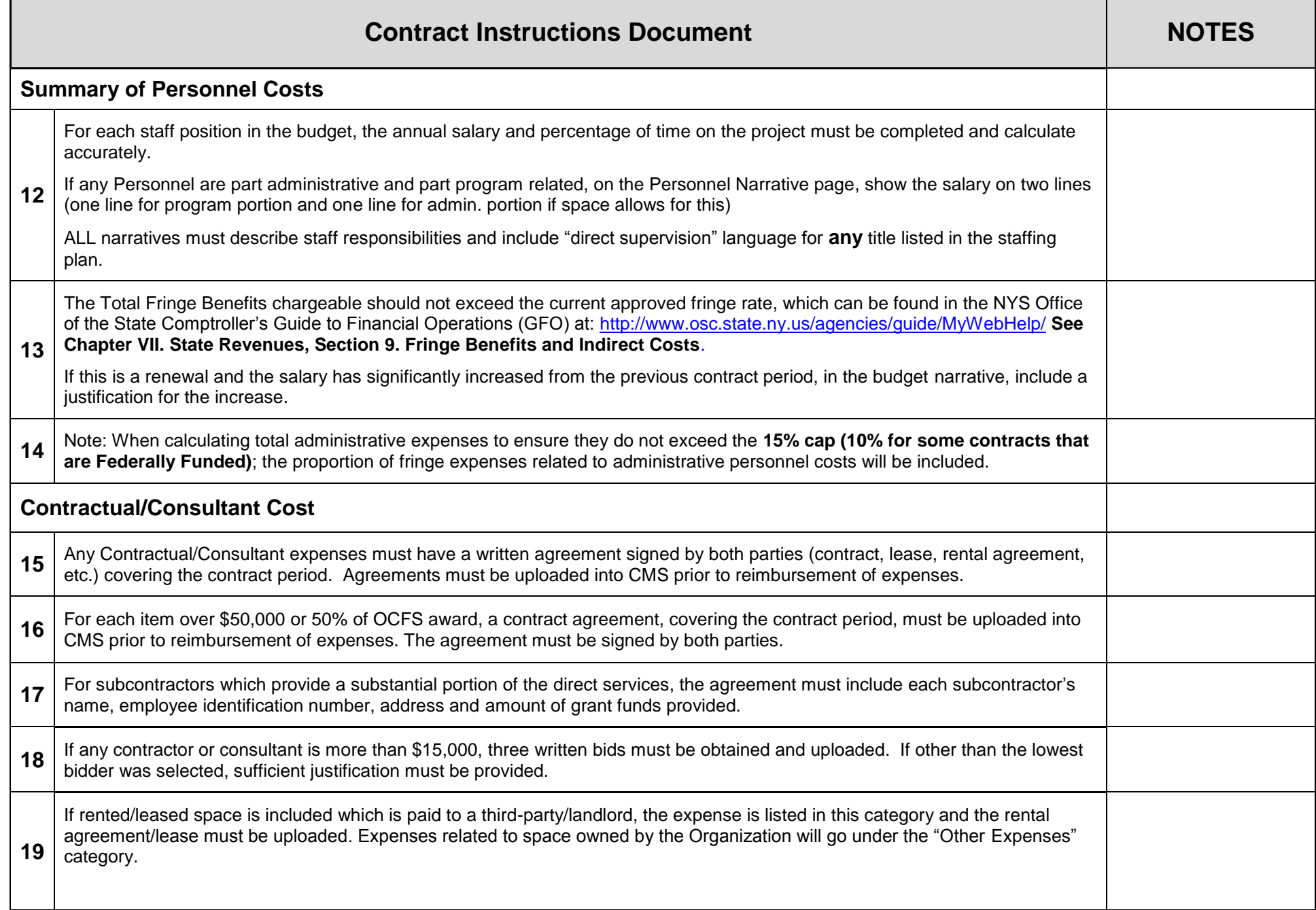

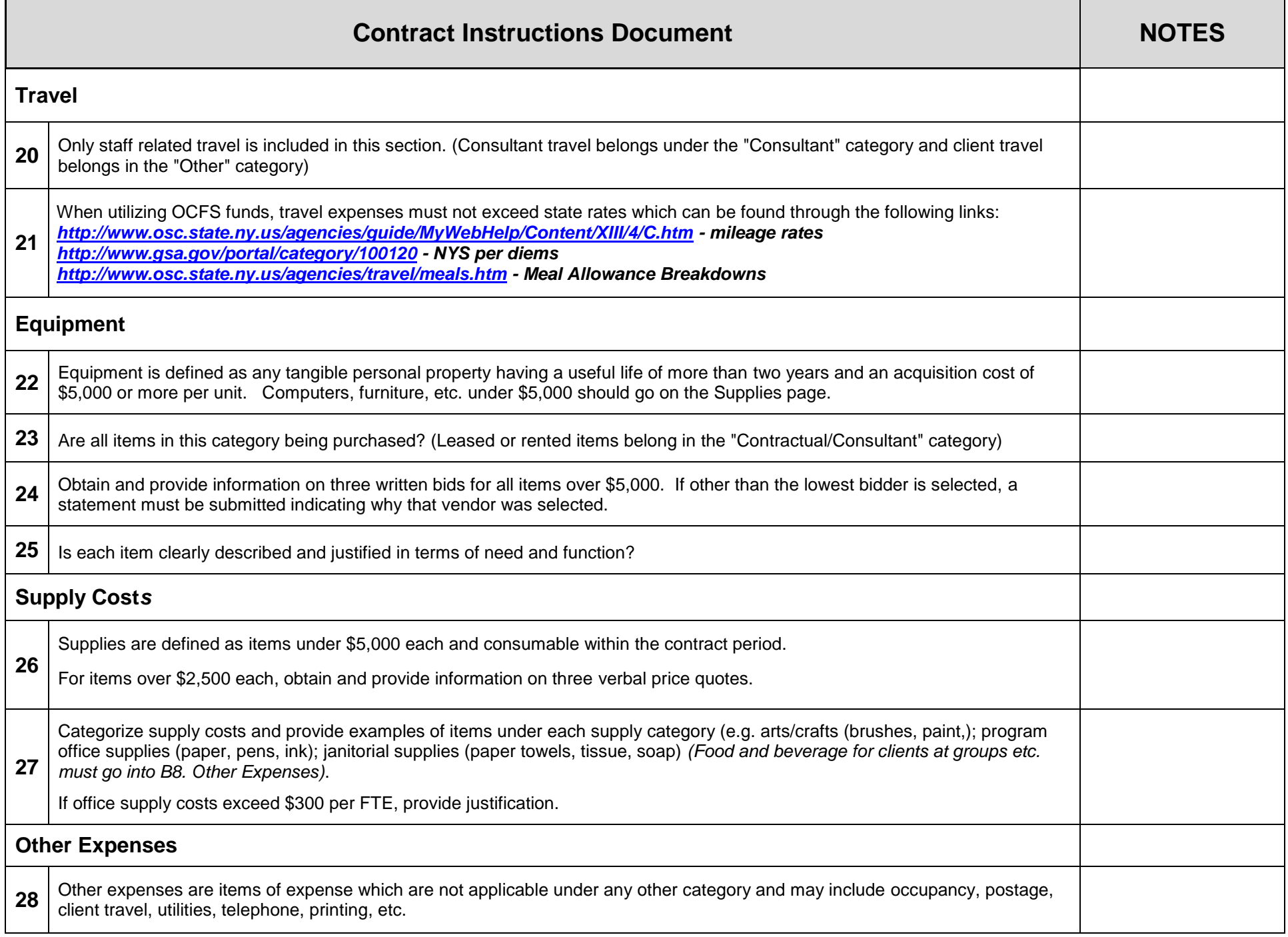

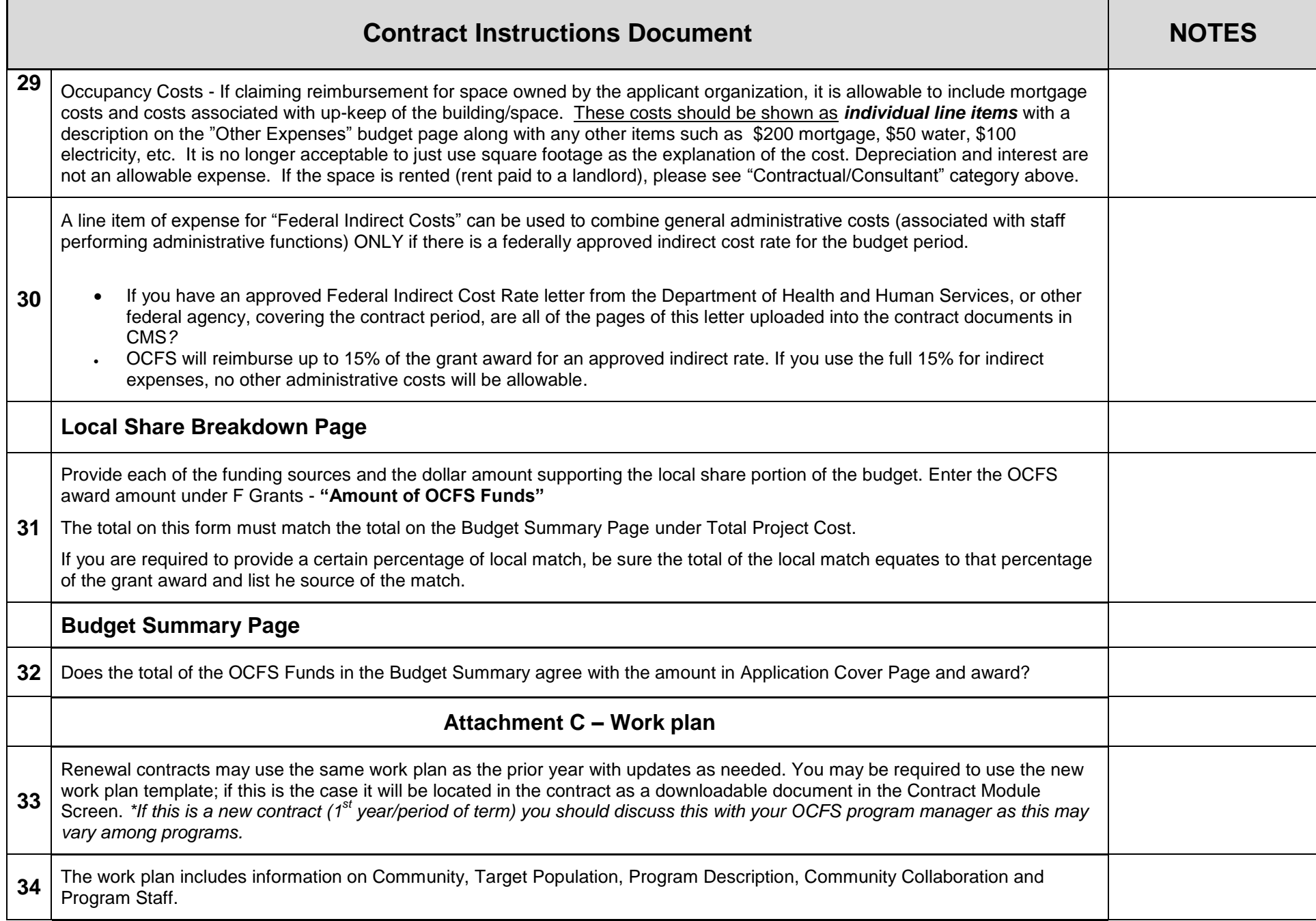

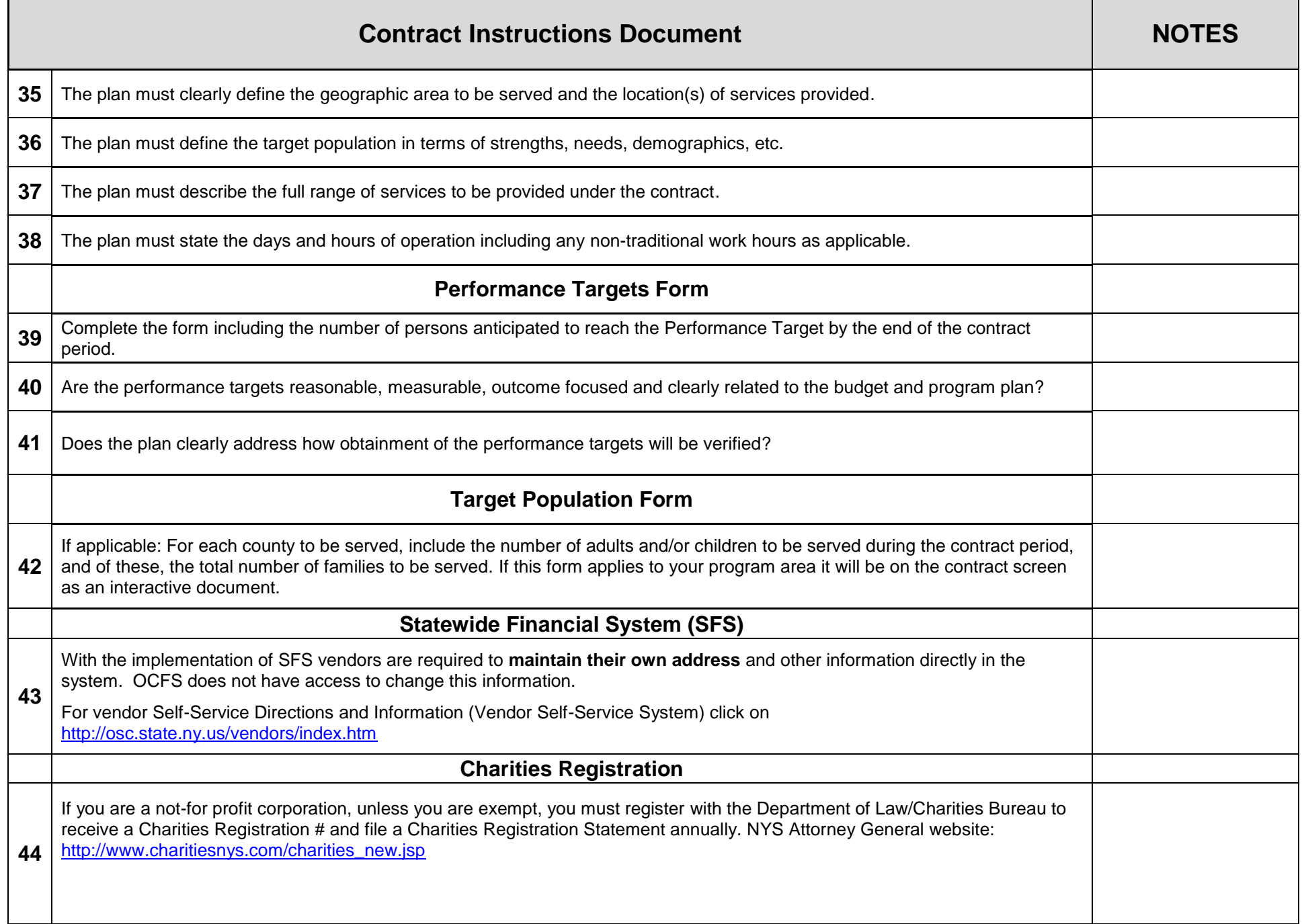

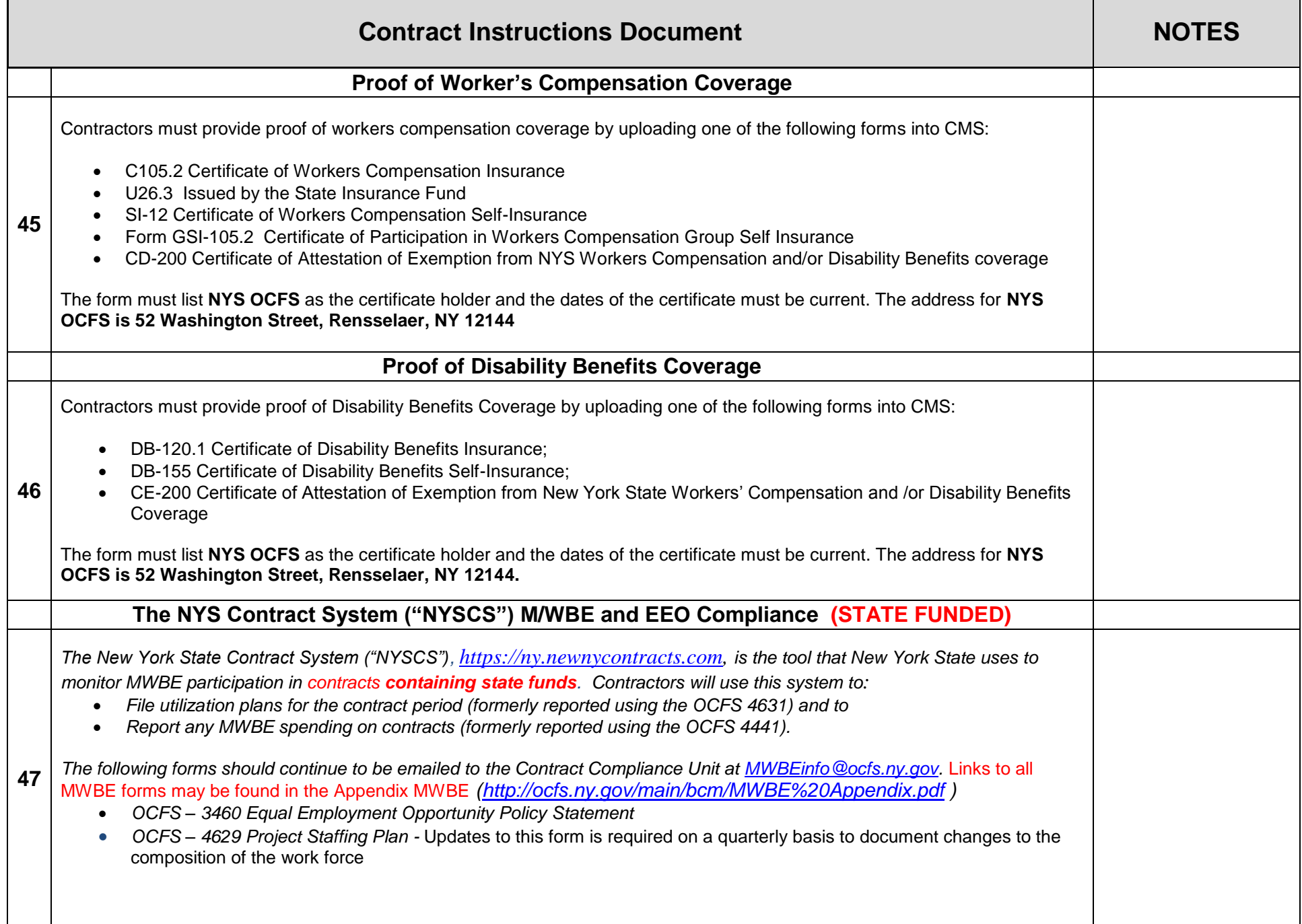

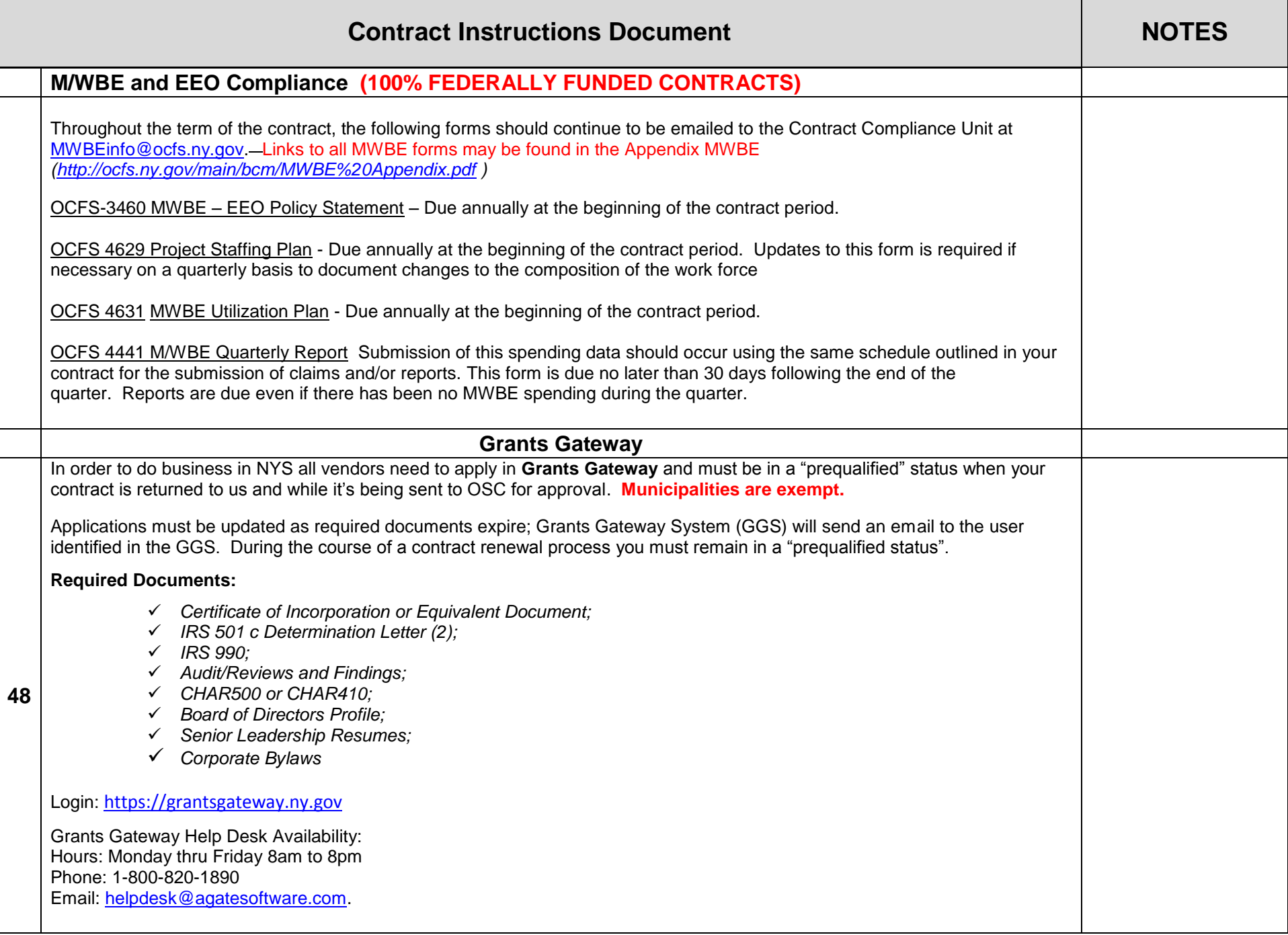

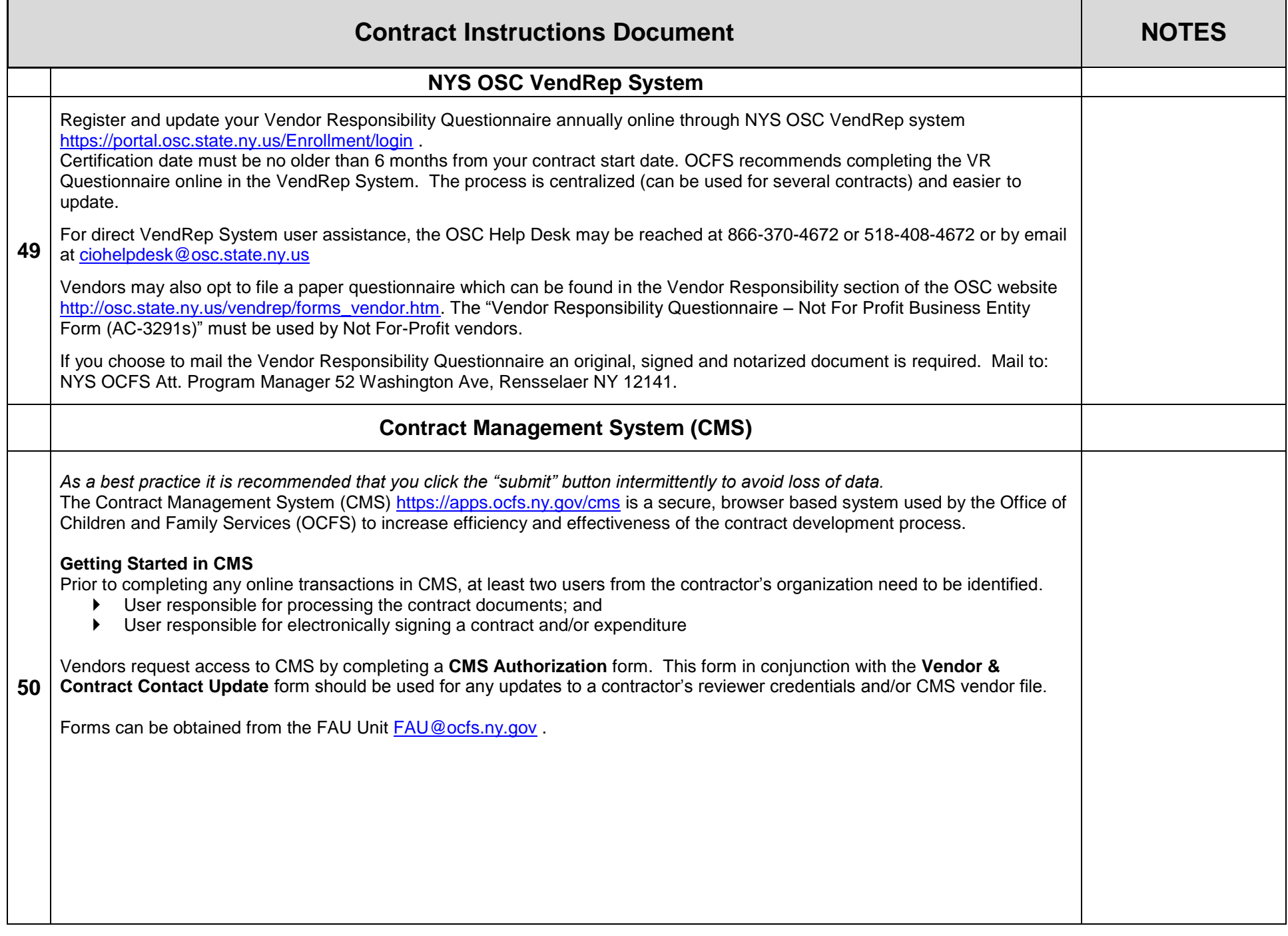

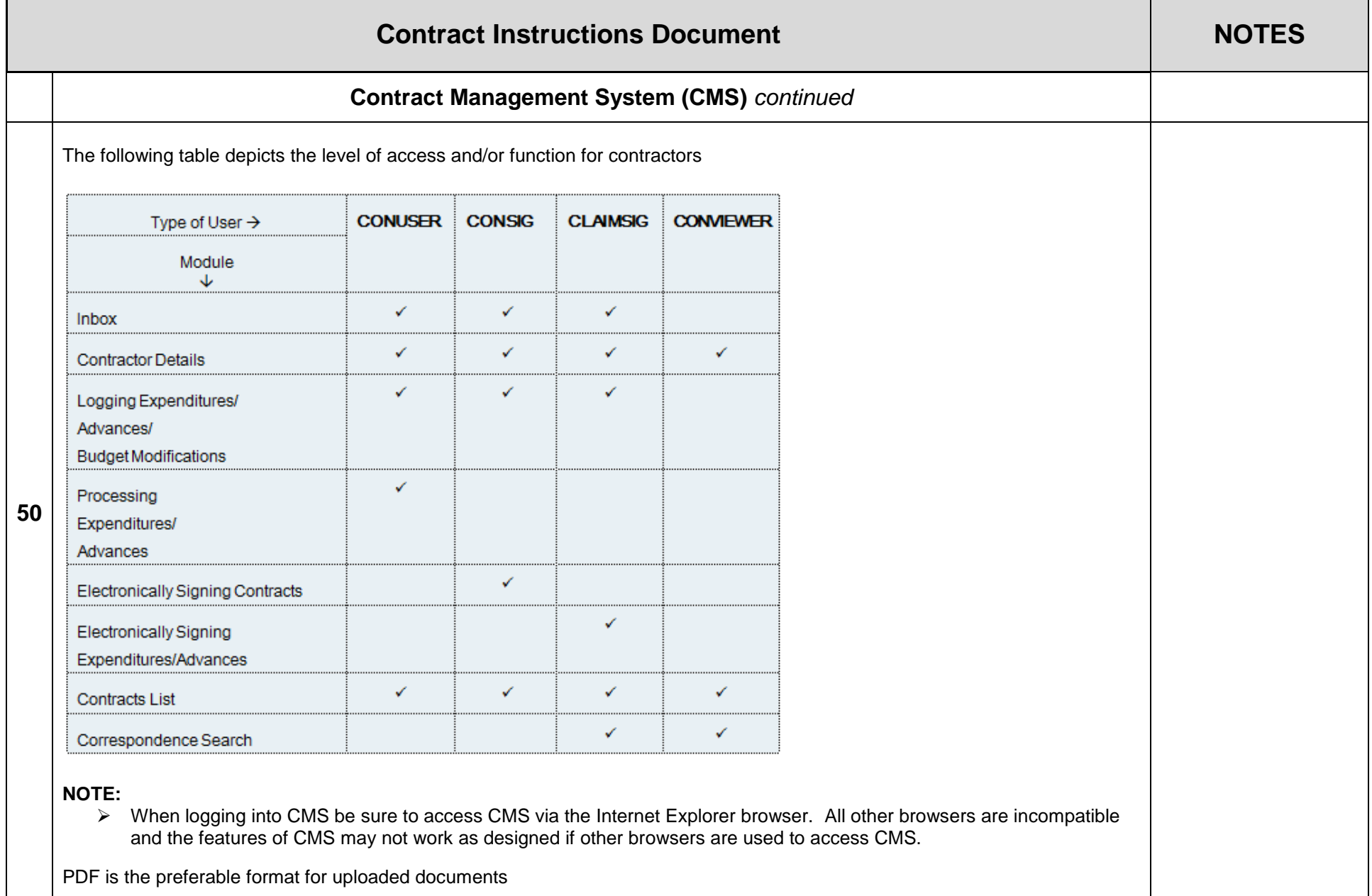